# **AQAL**

# AS **COMPUTER SCIENCE**

Paper 1

Monday 4 June 2018 Morning Time allowed: 1 hour 45 minutes

## **Materials**

For this paper you must have:

- a computer
- a printer
- appropriate software
- the Electronic Answer Document
- an electronic version and a hard copy of the Skeleton Program
- an electronic version of the Data File
- an electronic version and a hard copy of the Preliminary Material.

You must **not** use a calculator.

#### **Instructions**

- Type the information required on the front of your Electronic Answer Document.
- Before the start of the examination make sure your **Centre Number, Candidate Name** and **Candidate Number** are shown clearly **in the footer** of every page (not the front cover) of your Electronic Answer Document.
- Enter your answers into the Electronic Answer Document.
- Answer **all** questions.
- Save your work at regular intervals.

#### **Information**

- The marks for questions are shown in brackets.
- The maximum mark for this paper is 75.
- No extra time is allowed for printing and collating.
- The question paper is divided into **three** sections.

#### **Advice**

You are advised to allocate time to each section as follows: **Section A** – 20 minutes; **Section B** – 20 minutes; **Section C** – 65 minutes.

#### **At the end of the examination**

Tie together all your printed Electronic Answer Document pages and hand them to the Invigilator.

#### **Warning**

It may not be possible to issue a result for this paper if your details are not on every page of your Electronic Answer Document.

#### **Section A**

You are advised to spend no more than **20 minutes** on this section.

Enter your answers to **Section A** in your Electronic Answer Document. You **must save** this document at regular intervals.

**Question 3** in this section asks you to write program code **starting from a new program/project/file**.

You are advised to save your program at regular intervals.

**0 1 1 Table 1** lists some terms that are important in the theory of computation. These terms are described in **Table 2**.

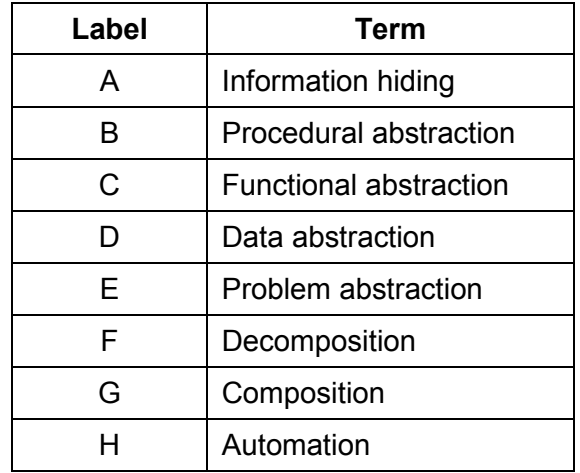

#### **Table 1**

Complete **Table 2** by filling in the unshaded cells with the appropriate labels **(A)** to **(H)** from **Table 1**. On each row write the label that most closely matches the description.

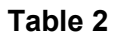

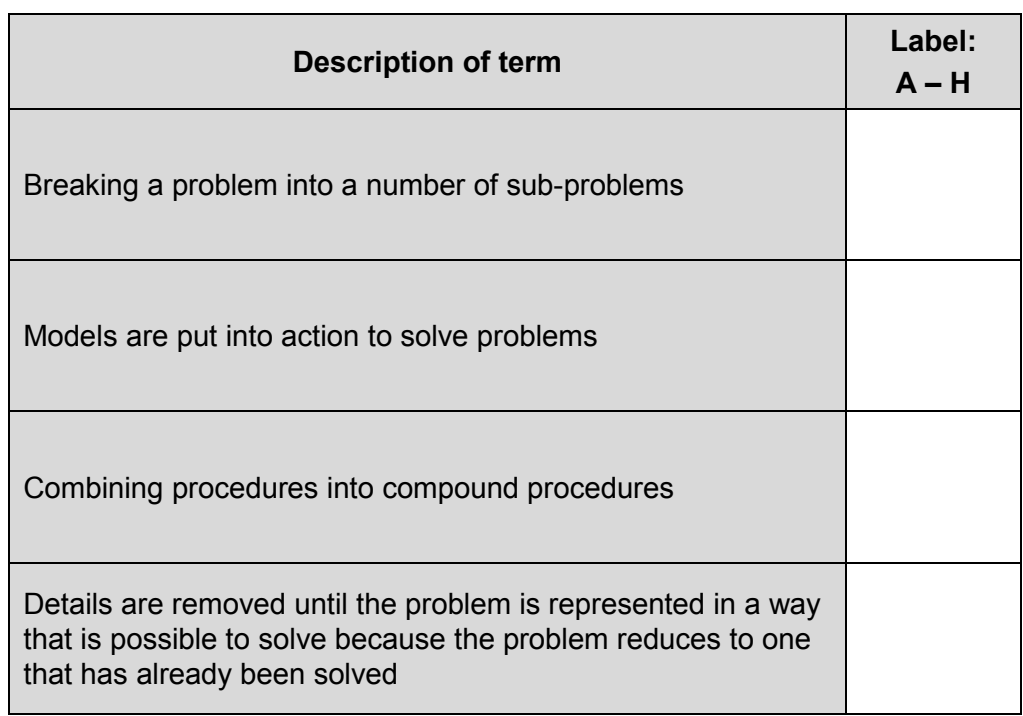

Copy the contents of all the unshaded cells in **Table 2** into your Electronic Answer Document. **[4 marks]**

**0 2** The algorithm, represented using pseudo-code in **Figure 1**, describes a method to test whether an integer greater than 2 is prime or not.

```
Figure 1
```

```
 INPUT Number
 Root ← 1
 WHILE (Root * Root) < Number 
   Root ← Root + 1
 ENDWHILE
d \leftarrow 2 FactorFound ← FALSE
WHILE (FactorFound = FALSE) AND (d \leq Root)
   r ← Number MOD d
  IF r = 0 THEN
     FactorFound ← TRUE
   ENDIF
  d \leftarrow d + 1 ENDWHILE
 IF FactorFound = FALSE THEN
   OUTPUT "Prime"
 ELSE
   OUTPUT "Not prime"
 ENDIF
```
The MOD operator calculates the remainder resulting from an integer division, for example,  $10$  MOD  $3 = 1$ .

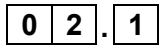

**0 2 . 1** Complete **Table 3** by hand-tracing the algorithm in **Figure 1**. Use 5 as the input value. You may not need to use all the rows in **Table 3**.

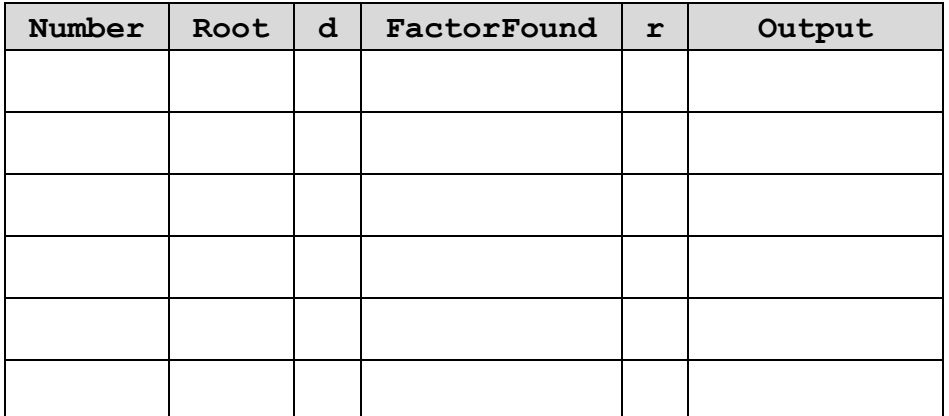

**Table 3**

Copy the contents of all the unshaded cells in **Table 3** into your Electronic Answer Document.

**[3 marks]**

**0 2 . 2** Complete **Table 4** by hand-tracing the algorithm in **Figure 1**.Use 25 as the input value. You may not need to use all the rows in **Table 4**.

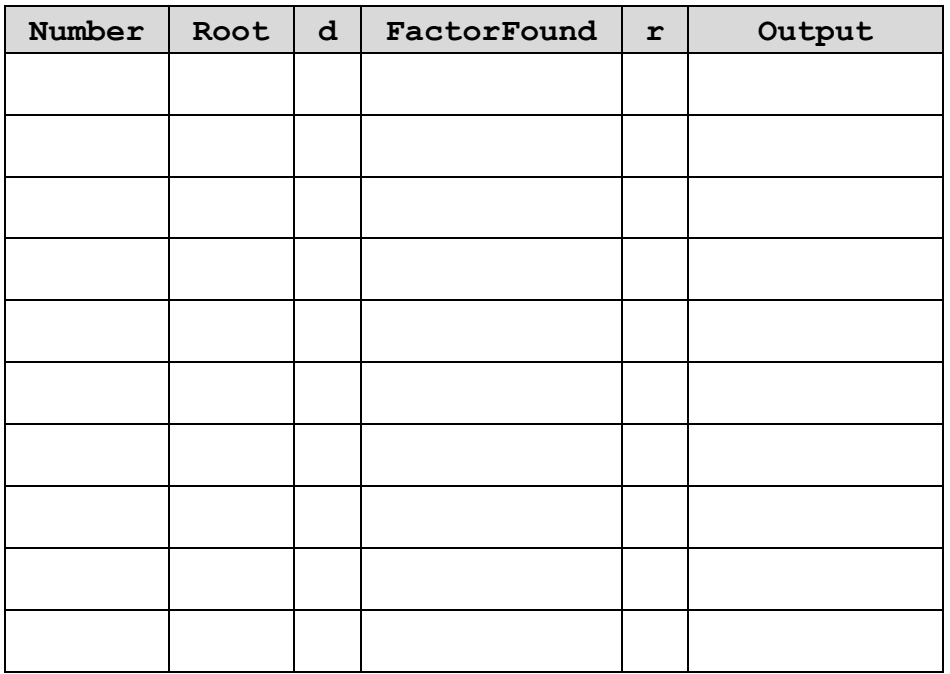

**Table 4**

Copy the contents of all the unshaded cells in **Table 4** into your Electronic Answer Document.

**[3 marks]**

**0 3** The algorithm, represented using pseudo-code in **Figure 2**, outputs a series of numbers. The contents of the series depends on the initial value entered by the user.

#### **Figure 2**

```
Number ← 0
WHILE (Number < 1) OR (Number > 10)
   OUTPUT "Enter a positive whole number: "
   INPUT Number
   IF Number > 10 THEN
     OUTPUT "Number too large."
   ELSE
     IF Number < 1 THEN
       OUTPUT "Not a positive number."
     ENDIF
   ENDIF
ENDWHILE
c \leftarrow 1FOR k \leftarrow 0 TO Number - 1
   OUTPUT c 
  c \leftarrow (c * (Number - 1 - k)) DIV (k + 1)ENDFOR
```
The DIV operator calculates the result of an integer division, for example,  $10$  DIV  $3 = 3$ .

#### **What you need to do:**

#### **Task 1**

Write a program to implement the algorithm in **Figure 2**.

#### **Task 2**

Test the program by showing the result of entering: -3 then 11 then 10

#### **Evidence that you need to provide**

Include the following evidence in your Electronic Answer Document.

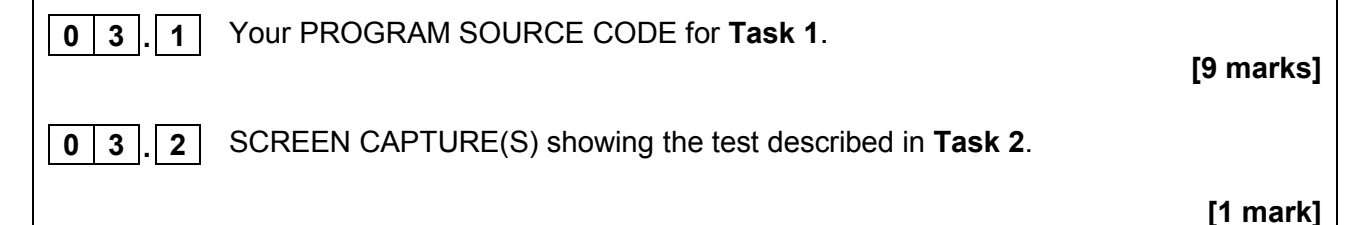

#### **Section B**

You are advised to spend no more than **20 minutes** on this section.

Enter your answers to **Section B** in your Electronic Answer Document. You **must save** this document at regular intervals.

These questions refer to the **Preliminary Material** and the **Skeleton Program**, but do **not** require any additional programming.

Refer **either** to the **Preliminary Material** issued with this question paper **or** your electronic copy.

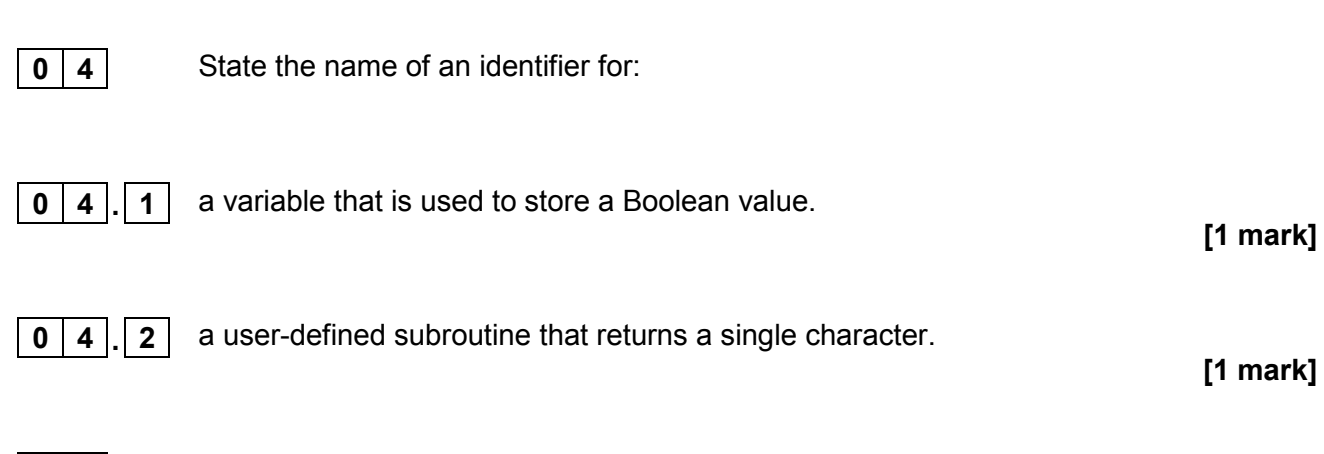

**0 5** The program uses different variables to store single characters or the empty string. The variable identifiers are: FirstSignal, MenuOption, PlainTextLetter, Signal and Symbol.

> Using the variable identifiers listed above, complete **Table 5** by filling in the unshaded cells with the correct variable identifier.

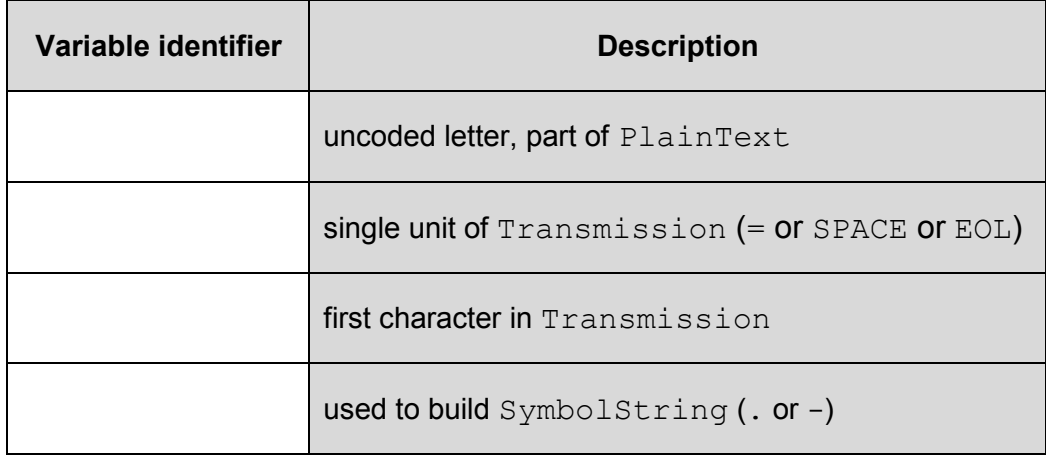

#### **Table 5**

Copy the contents of all the unshaded cells in **Table 5** into your Electronic Answer Document.

**[4 marks]**

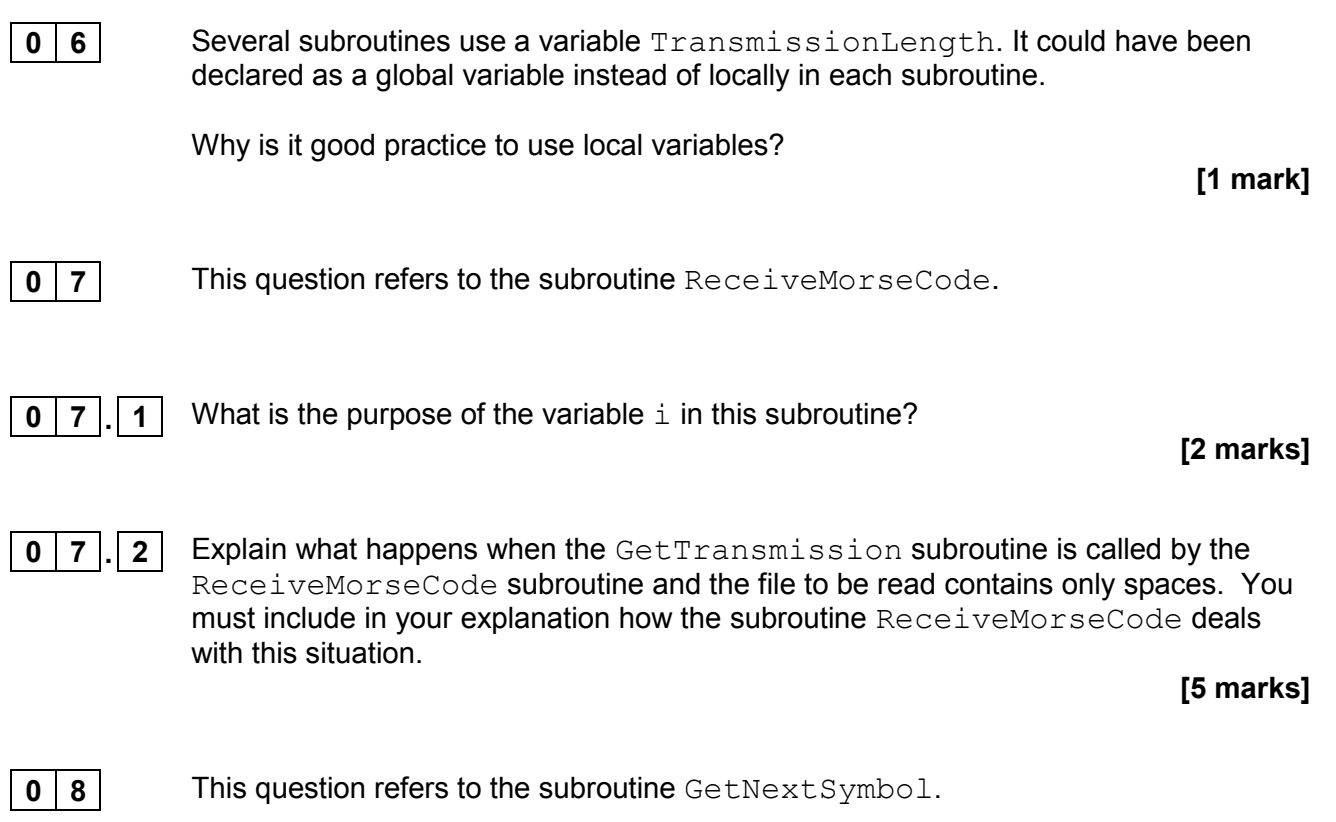

Give an example of a transmission string that would generate the error message "Non-standard symbol received" and explain how the code will detect the error caused by your string.

**[3 marks]**

**0 9 Figure 3** shows an incomplete hierarchy chart for part of the **Skeleton Program**. With reference to the **Skeleton Program** and **Figure 3**, answer questions **9.1** to **9.2**.

> **Figure 3** ReceiveMorseCode GetTransmission  $(a)$ Decode  $(b)$

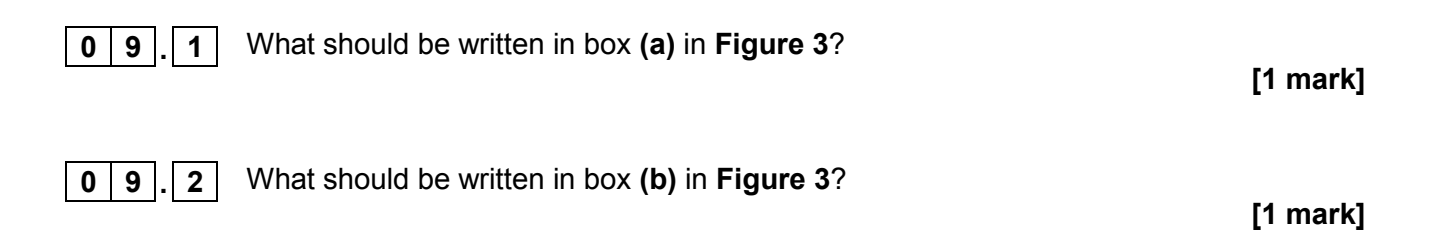

**10** Morse codes also exist for numerals, so that a text message including numbers can also be transmitted. For example, the Morse code for 3 is:

**...--**

The program is to be extended to include the Morse code for all numerals from 0 to 9.

Describe the changes that would need to be made to the **Skeleton Program** to achieve this.

In your answer you should discuss the changes that need to be made to the data structures and subroutines.

You are **not** expected to actually make the changes.

**[6 marks]**

#### **Section C**

You are advised to spend no more than **65 minutes** on this section.

Enter your answers to **Section C** in your Electronic Answer Document. You **must save** this document at regular intervals.

> These questions require you to load the **Skeleton Program** and to make programming changes to it.

**1** | **1** This question refers to the subroutine SendMorseCode.

#### **What you need to do:**

#### **Task 1**

Modify the subroutine SendMorseCode so that it checks each character of the input string entered by the user.

If a character is not an uppercase letter or a space then the program should use the subroutine ReportError to output a suitable error message.

The subroutine should then set MorseCodeString to the empty string and exit.

#### **Task 2**

Test that the changes you have made work by conducting the following test:

- run the program
- choose option S
- enter the string Help

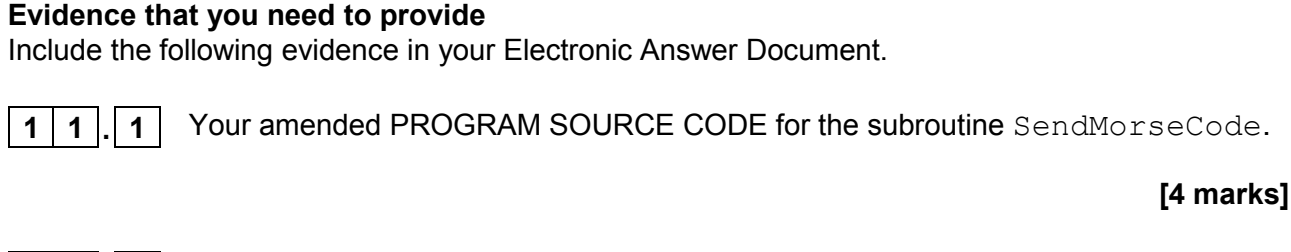

**1 1 . 2** SCREEN CAPTURE(S) showing the requested test.

**[1 mark]**

**1 2** This question will extend the functionality of the program. To send a Morse code message, the dots and dashes need to be converted into signals.

#### **What you need to do:**

#### **Task 1**

Create a new subroutine SendSignals that converts a Morse code message such as

 $\triangle$ . $\triangle$ . $-\triangle$  $\triangle$ - $\triangle$ ...

(TEA X) to its equivalent signal

===△△△=△=△====△△△△△△△====△=△=△====△

by using the rules

- a dot is converted to an equals sign  $(=)$  followed by a space
- a dash is converted to three equals signs  $(==)$  followed by a space<br>• a space is converted to two spaces
- a space is converted to two spaces. (This results in three spaces after the signals for a letter.)

Note that  $\triangle$  represents a space and should be displayed as a space on screen.

The subroutine is to output the complete transmission string to the screen.

Add the call SendSignals (MorseCodeString) as the last statement to be executed in the subroutine SendMorseCode.

#### **Task 2**

Test that the changes you have made work by conducting the following test:

- run the program
- choose option S
- enter the string MORSE X

#### **Evidence that you need to provide**

Include the following evidence in your Electronic Answer Document.

**1 2 . 1** Your PROGRAM SOURCE CODE for the subroutine SendSignals.

**[7 marks]**

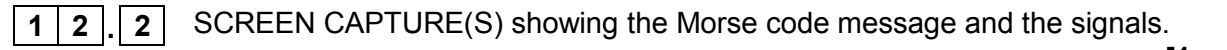

**[1 mark]**

**1 3** This question will extend the program to output the letters of the alphabet and their corresponding Morse codes.

#### **What you need to do:**

#### **Task 1**

Create a new subroutine OutputAlphabetWithCode. This subroutine is to display each uppercase letter of the alphabet and its corresponding Morse code. The output is to be created using the data in Letter and MorseCode.

The format of the output should be as shown in **Figure 4**.

- Each uppercase letter is followed by a space and then its Morse code, grouped four to a line.
- Each Morse code should be padded with trailing spaces to a width of 6 characters.

#### **Figure 4**

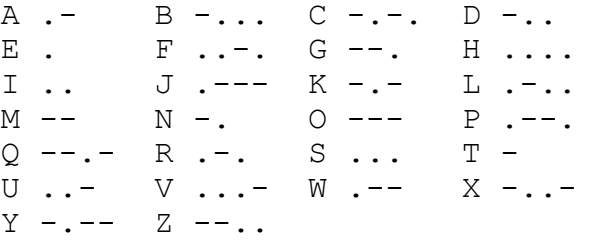

#### **Task 2**

Amend the subroutines DisplayMenu and SendReceiveMessages so that the user can choose a new option A that will call OutputAlphabetWithCode.

#### **Task 3**

- run the program
- choose new option A

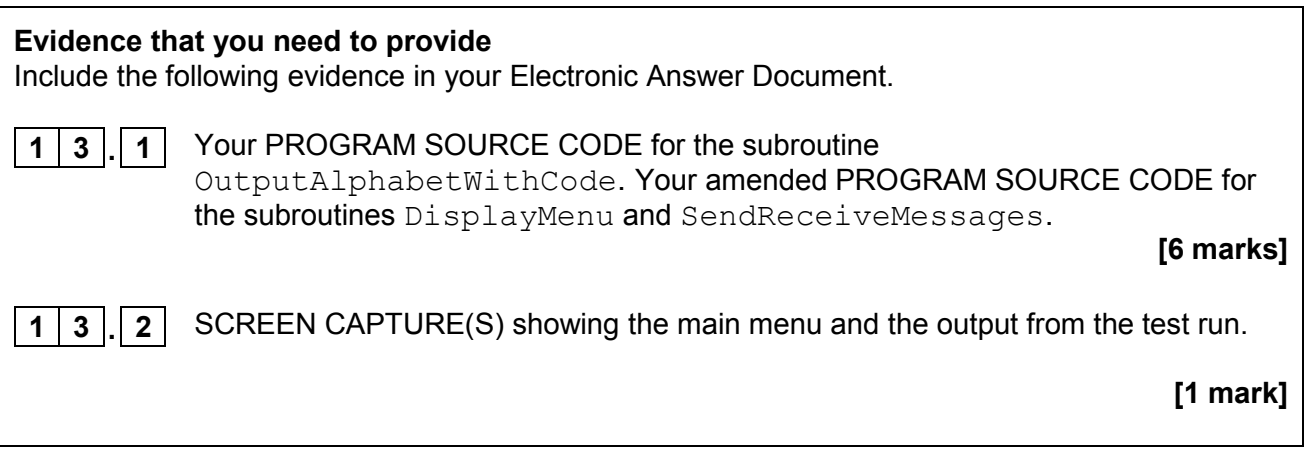

### **1 4** This question will further extend the functionality of the program.

Before sending a message in Morse code the message is to be encrypted using a Caesar cipher. To encrypt a character (letter or space) it is shifted a given number of places (the key) in the alphabet (space is taken as the first character, then A, B, C and so on to Z). If a character is required before space or after Z then wrap-round is to be implemented.

For example:

- if the key is 2, then SPACE is encrypted as B, A is encrypted as  $C$ , B is encrypted as D, …, X is encrypted as Z, Y is encrypted as SPACE, and Z is encrypted as A.
- if the key is -1, then SPACE is encrypted as Z, A is encrypted as SPACE, B is encrypted as A, …, and Z is encrypted as Y.

Three different keys are to be used depending on the position of the character in the message.

The first character in the message is to be encrypted using the first key, the second character is encrypted with the second key and the third character with the third key.

The fourth character is then encrypted using the first key again, the fifth character is encrypted with the second key and the sixth character with the third key and so on.

The three keys are repeatedly used like this until the end of the message.

#### **What you need to do:**

#### **Task 1**

At the start of the subroutine SendReceiveMessages add code to enter three values that **must** be integers (the keys).

#### **Task 2**

Amend the subroutine SendMorseCode to encrypt the message using the substitution method described above and the keys entered by the user.

#### **Task 3**

Test that your code works by conducting the following test:

- run the program
- for the first key enter  $17$
- for the second key enter 5
- for the third key enter  $-3$
- enter S<br>• enter th
- enter the string  $TEA$  X

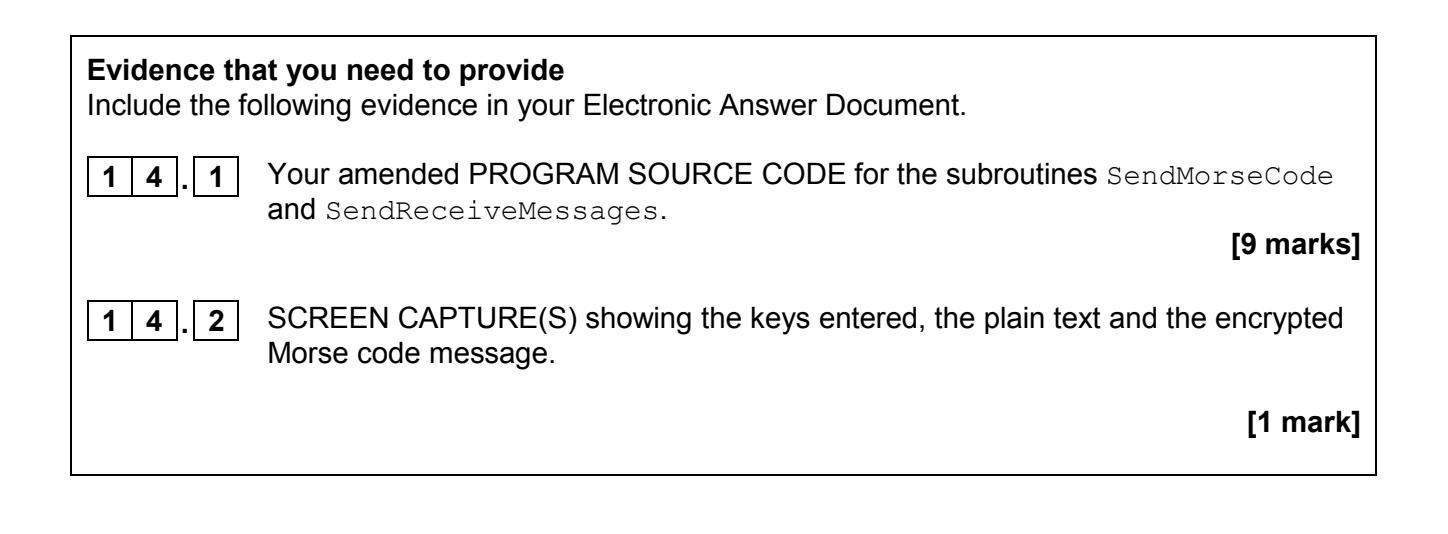

**END OF QUESTIONS**

**There are no questions printed on this page.**

#### **Copyright information**

For confidentiality purposes, from the November 2015 examination series, acknowledgements of third party copyright material will be published in a separate booklet rather than including them on the examination paper or support materials. This booklet is published after each examination series and is available for free download from www.aqa.org.uk after the live examination series.

Permission to reproduce all copyright material has been applied for. In some cases, efforts to contact copyright-holders may have been unsuccessful and AQA will be happy to rectify any omissions of acknowledgements. If you have any queries please contact the Copyright Team, AQA, Stag Hill House, Guildford, GU2 7XJ.

Copyright © 2018 AQA and its licensors. All rights reserved.

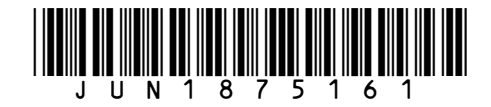